## **1. Only Support 2.4GHz Router.**

### **2. Input Correct Wi-Fi Password**

### **3. Turn on the Permission Access**

### **4. Internet Required**

Register device to smart cloud the internet is required or pairing will failed.

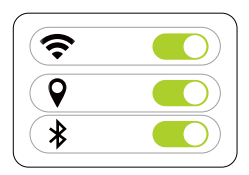

Wrong password is the main reason why pairing fails. Please check your password and try again.

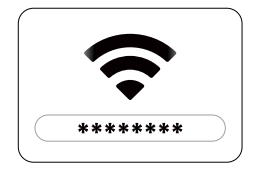

To ensure successful pairing, we suggest you need endabling the follwing access, such as Location, Wi-Fi, Bluetooth etc. And the location is very improtant for pairing the devices.

Confirm the home router Wi-Fi signal type because a 2.4HGz Wi-Fi is required to

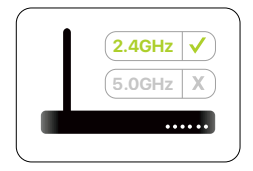

Cloud-based service

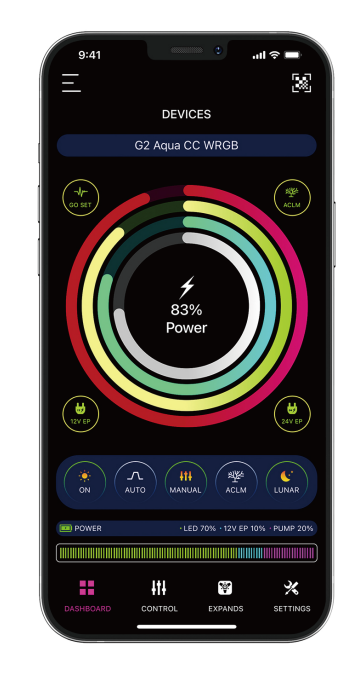

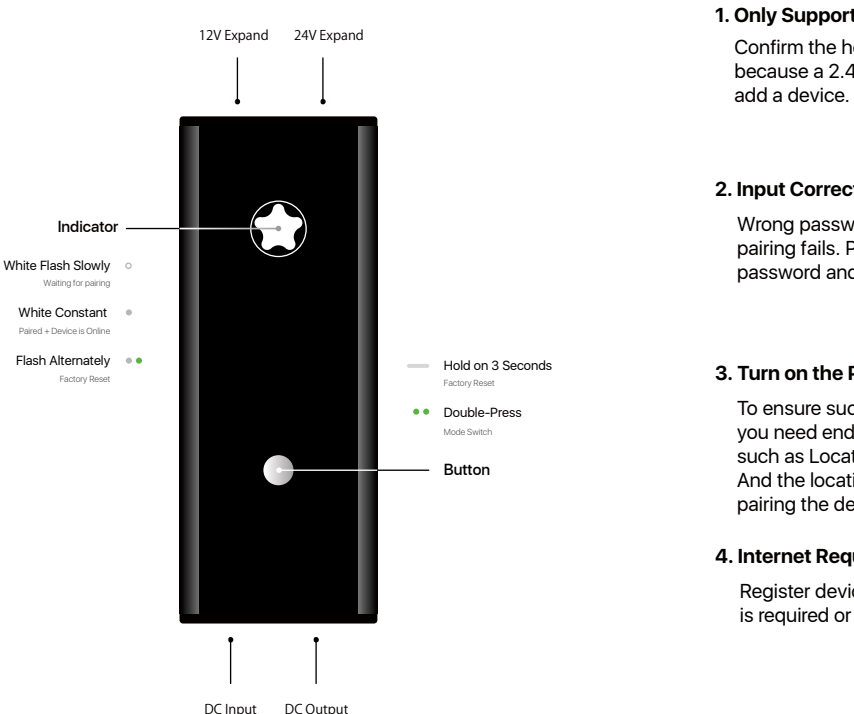

# **USER MANUAL**

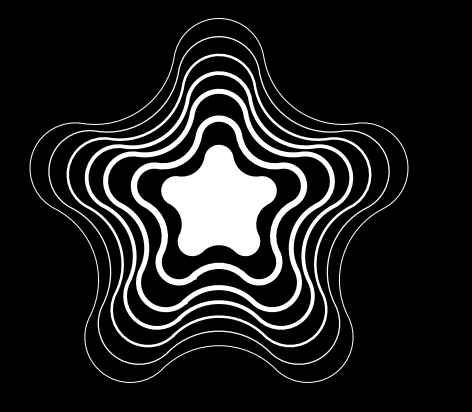

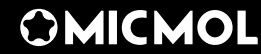

# WHOLE NEW DESIGN Wi-Fi Controller Overview Pairing Check

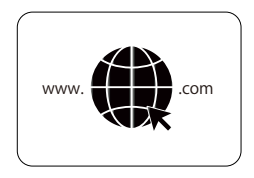

Compatible with iOS and Android.

Search "iMicMol" from App Store and Google Play to download directly.

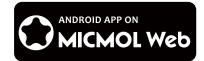

# Download APP

© 2012~2021 MicMol Limited. All rights reserved.

For more informaiton, please visit www.micmol.com/apphelps/

**Pairing** (The Router is required and need connect to the internet. Hold on the middle button of controller 3 seconds to reset before pairing. )

**(Home Router)**

to Smart Cloud

Turn "ON" to control your light after paired.

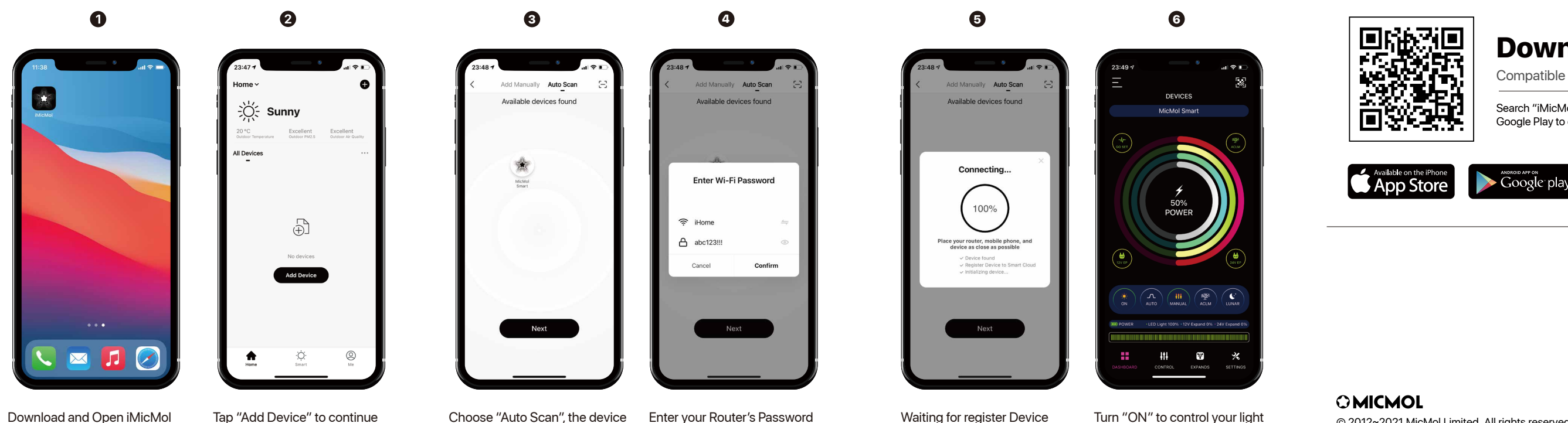

will appear automatically

APP to Add Device